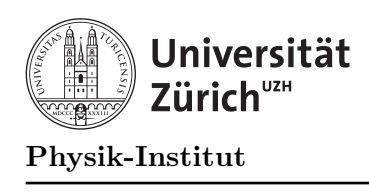

# Übung 3

## Aufgabe 1: Primfaktoren

Diese Aufgabe dient dem nochmaligen Uben von Kontrollstrukturen (Schleifen, if). Es soll ein ¨ Programm geschrieben werden, dass eine Zahl einliest und die Primfaktorenzerlegung dieser Zahl berechnet. Dazu bedienen wir uns folgender Vorgehensweise:

- 1. Wir beginnen mit dem Faktorkandidaten 2.
- 2. Solange die eingegebene Zahl grösser als 1 ist:
- 3. Falls der Faktorkandidat ein tatsächlicher Faktor der eingegebenen Zahl ist, geben wir ihn aus und dividieren die eingegebene Zahl durch diesen Faktor. Das Ergebnis der Division betrachten wir als die eingegebene Zahl und fahren mit Schritt 2 fort.
- 4. Falls nicht, nehmen wir den nächst höheren Faktorkandidaten und fahren ebenfalls mit Schritt 2 fort.

Beispiel: Mit der eingegebenen Zahl 60 funktioniert das dann wie folgt:

- 1. 2 teilt 60 ⇒ Schritt 3: Die eingegebene Zahl wird 60/2 = 30.
- 2. 2 teilt 30 ⇒ Schritt 3: Die eingegebene Zahl wird 30/2 = 15.
- 3. 2 teilt nicht 15 ⇒ Schritt 4: Der nächste Faktorkandidat ist 3.
- 4. 3 teilt 15 ⇒ Schritt 3: Die eingegebene Zahl wird 15/3 = 5.
- 5. 3 teilt nicht  $5 \Rightarrow$  Schritt 4: Der nächste Faktorkandidat ist 4.
- 6. 4 teilt nicht  $5 \Rightarrow$  Schritt 4: Der nächste Faktorkandidat ist 5.
- 7. 5 teilt  $5 \Rightarrow$  Schritt 3: Die eingegebene Zahl wird  $5/5 = 1$ .

### Aufgabe:

a) Schreiben Sie ein C++-Programm, das den vorgegebenen Algorithmus implementiert. (Beispielausgabe  $60 = 2 \times 2 \times 3 \times 5$ )

Beim vorgegebenen Algorithmus wird jeder Primteiler so oft ausgegeben, wie er die Zahl teilt. Für 10368 wird siebenmal die Zahl 2 ausgegeben und viermal die Zahl 3. Lieber hätte man eine Ausgabe der Form 2^7 und 3^4.

b) Erweitern Sie das Programm aus Unteraufgabe a) so, dass es jeden Primfaktor nur einmal mit der dazugehörigen Vielfachheit ausgibt. (Beispielausgabe  $10368 = 2^7 * 3^4$ )

### Aufgabe 2: Graphik - Sinuskurve

Unten finden Sie die Beschreibung einer einfachen Graphikbibliothek.

- 1. Lesen Sie die Beschreibung durch.
- 2. Kopieren Sie die 4 Dateien graphics.h, graphics.cc, graph icon und simple.cc von der Web Seite des Informatik II Kurses in Ihr Directory.
- 3. Das Programm simple.cc kann dann mit der folgenden Anweisung kompiliert werden: g++ -lX11 -o simple graphics.cc simple.cc

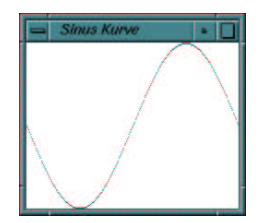

So sollte das Ergebnis der Aufgabe aussehen.

**Aufgabe:** Schreiben Sie ein Programm, das einen Graphen der Funktion  $x \mapsto \sin(x)$  für den Bereich  $x \in (0, 2\pi)$  auf den Bildschirm malt. Verwenden Sie dazu die Funktion double sin(double); aus der Header-Datei math.h.

### Beschreibung der Graphikbibliothek

Die Graphikbibliothek graphics.h stellt elementare Graphikfunktionen zur Verfugung. Al- ¨ le dabei auftretenden Koordinaten sind vom Typ int und werden 1:1 in Bildschirmpunkte übersetzt. Der Koordinatenursprung  $(0,0)$  befindet sich in der linken oberen Ecke des Graphikfensters. Die  $x$ -Achse wächst von links nach rechts, die  $y$ -Achse von oben nach unten.

| drawPoint(vin, x, y)            | Punkt an Stelle $(x, y)$ .                       |
|---------------------------------|--------------------------------------------------|
| drawString(win, x, y, string);  | Zeichenkette str mit Startpunkt $(x, y)$ .       |
| drawLine(win, x1, y1, x2, y2);  | Linie von $(x1, y1)$ nach $(x2, y2)$ .           |
| drawRectangle(win, x, y, w, h); | Rechteck mit Breite $w$ , Höhe $h$ und           |
|                                 | linker oberer Ecke $(x, y)$ .                    |
| drawCircle(win, x, y, rad);     | Kreis mit Zentrum $(x, y)$ und Radius rad.       |
| drawEllipse(win, x, y, w, h);   | Ellipse mit Zentrum $(x, y)$ und Achsen w und h. |

Tabelle 1: Zeichenfunktionen der Graphikbibliothek graphics.h.

Bevor man zeichnen kann, muss das Graphikfenster, das mit dem Parameter win in der obigen Tabelle bezeichnet ist, auf dem Bildschirm erzeugen. Dies wird mit folgendem Aufruf gemacht:

### Window win;

 $win = createWindow(x, y, w, h, name);$ 

Dabei spezifizieren int w; die Breite, int h; die Höhe, int x; die horizontale, int y; die vertikale Position der linken oberen Ecke und char name<sup>[]</sup>; die Überschrift des Fensters.